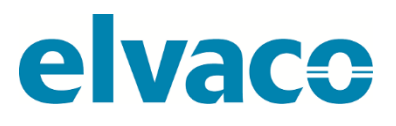

CMa10w, CMa11w G.2 User's Manual English v 1.0

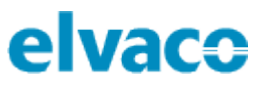

# Content

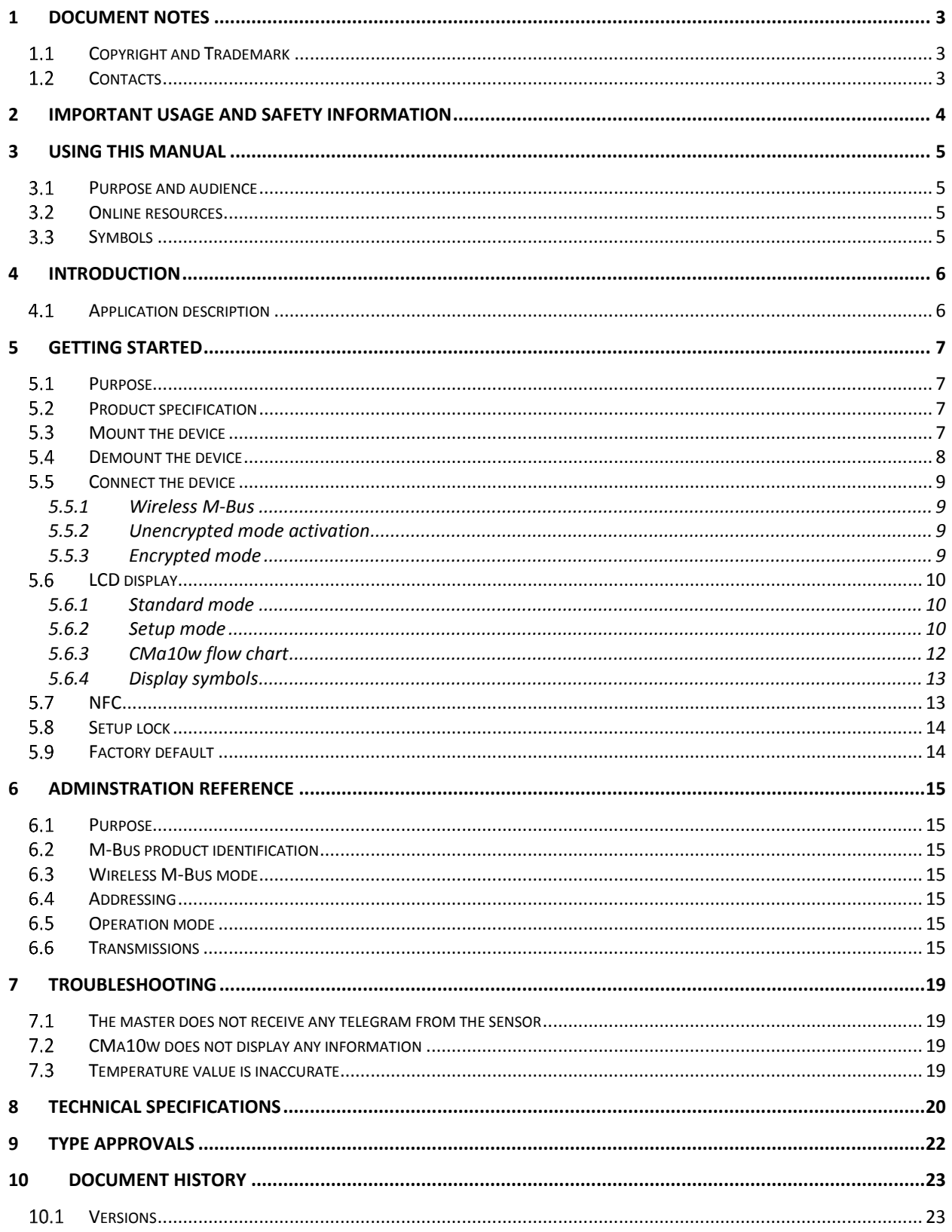

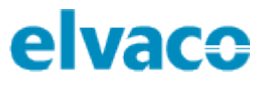

# <span id="page-2-0"></span>Document notes

All information in this manual, including product data, diagrams, charts, etc. represents information on products at the time of publication, and is subject to change without prior notice due to product improvements or other reasons. It is therefore recommended that customers contact Elvaco AB for the latest product information before purchasing a CMa10w/CMa11w product.

The documentation and product are provided on an "as is" basis only and may contain deficiencies or inadequacies. Elvaco AB takes no responsibility for damages, liabilities or other losses by using this product.

#### <span id="page-2-1"></span>**Copyright and Trademark**  $1.1$

© 2018, Elvaco AB. All rights reserved. No part of the contents of this manual may be transmitted or reproduced in any form by any means without the written permission of Elvaco AB. Printed in Sweden.

CMa10w/CMa11w is a trademark of Elvaco AB, Sweden.

#### <span id="page-2-2"></span> $1.2$ **Contacts**

Elvaco AB

Kabelgatan 2T 434 37 Kungsbacka SWEDEN

Phone: +46 300 30250

E-Mail: [info@elvaco.com](mailto:info@elvaco.com)

Elvaco AB Technical Support

Phone: +46 300 434300 E-Mail: support@elvaco.se

Online: [http://www.elvaco.com](http://www.elvaco.com/)

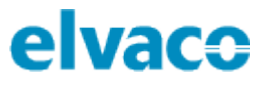

# <span id="page-3-0"></span>2 Important usage and safety information

The following safety precautions must be observed during all phases of the operation, usage, service or repair of any CMa10w/CMa11w product. Users of the product are advised to convey the following safety information to users and operating personnel and to incorporate these guidelines into all manuals supplied with the product. Failure to comply with these precautions violates safety standards of design, manufacture and intended use of the product. Elvaco AB assumes no liability for customer's failure to comply with these precautions.

All instructions must be carefully read before CMa10w/CMa11w is installed and used. They contain important information about how the product is used properly.

The installation of CMa10w/CMa11w should not be started before the technical specifications are fully understood. The work must be performed in the order listed in this manual, and only by qualified personnel. The work must also be done in accordance with national electrical specifications and applicable local regulations.

In order to avoid the product being damaged by static electricity, an ESD wristband should be worn when handling the product.

The labelling of the product may not be changed, removed or made unrecognizable.

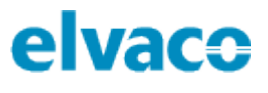

# <span id="page-4-0"></span>3 Using this manual

## <span id="page-4-1"></span>**Purpose and audience**

This manual covers information needed to mount, configure and use the CMa10w/CMa11w Wireless M-Bus indoor temperature and humidity sensor. It targets field engineers and developers.

## <span id="page-4-2"></span>**Online resources**

To download the latest version of this user's manual, please visit the Elvaco website, https://www.elvaco.se/en/. There, you will also find information about Elvaco's other products and services.

## <span id="page-4-3"></span>**Symbols**

The following symbols are used throughout the manual to emphasize important information and useful tips:

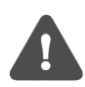

The Note symbol is used to mark information that is important to take into consideration for safety reasons or to assure correct operation of the sensor.

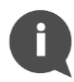

The Tip symbol is used to mark information intended to help you get the most out of your product. It can for example be used to highlight a possible customization option related to the current section.

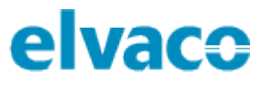

# <span id="page-5-0"></span>4 Introduction

## <span id="page-5-1"></span>**4.1 Application description**

The CMa10w/CMa11w is a 1-way wireless M-Bus temperature and humidity sensor for indoor use. The sensor offers high accuracy, user-friendliness and a long battery-life (up to 12 years), which makes it the optimal choice for tenant owners. Readout and configuration are easily performed via the LCD display (CMa10w) or by using a mobile phone (via NFC).

CMa10w has a message feature that makes it possible to communicate with the end-user via the product's LCD display. The product supports six different language options: Swedish, English, German, Spanish, Finnish and Italian.

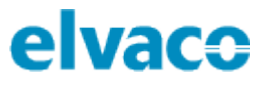

# <span id="page-6-0"></span>5 Getting started

## <span id="page-6-1"></span>5.1 **Purpose**

This chapter provides instructions on how to get started with CMa10w/CMa11w. After reading and carefully following each step of this chapter, the sensor will be installed and operational.

## <span id="page-6-2"></span>**Product specification**

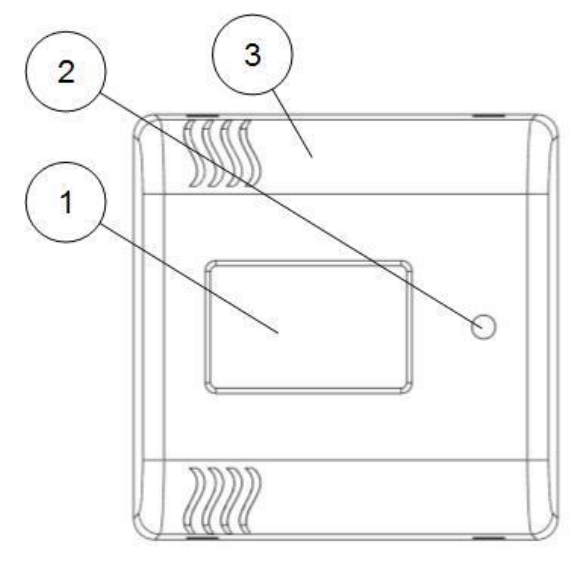

*Figure 1: CMa10w front*

- 4. LED light
- 5. Push button (SW1)
- 6. Serial number (secondary address)

*Figure 2: CMa10w back*

1. LCD display\* 2. Push button (SW2)\* 3. NFC antenna

> LED1 n

 $\cap$ 

 $\bigcirc$ 

CMa10Welvaco EL ATTNo: 1050132 Rev - 12  $\bigcirc$ 

C

 $su<sub>1</sub>$ 

\*Only applicable for CMa10w

## <span id="page-6-3"></span>**Mount the device**

CMa10w/CMa11w is mounted on a wall by using the holes on the product back cover. Avoid using the holes highlighted in Figure 3.

 $\overline{\mathbf{4}}$ 

5

6

 $\cap$ 

 $\overline{O}$ 

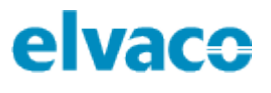

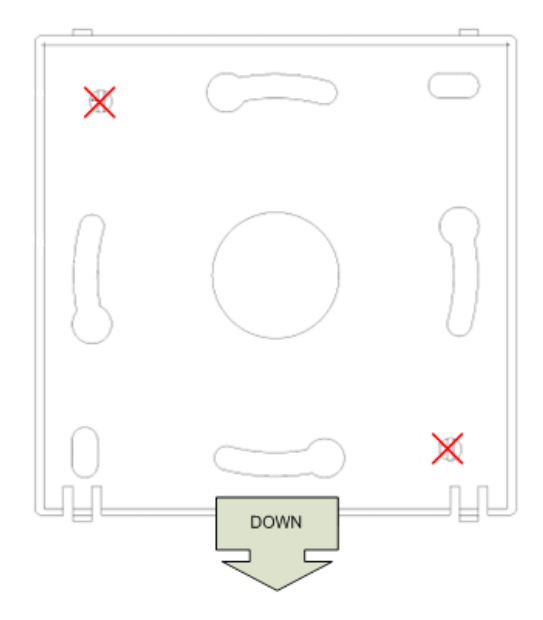

*Figure 3: Mounting instructions*

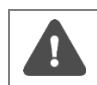

Avoid mounting the product near supplementary heat sources, such as kitchen stoves or in direct sunlight.

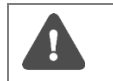

Make sure to mount the product at least 1.5 meters above the floor and at least 1 meter from nearest radiator.

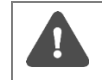

Do not mount the product on an external wall or near a door. If mounted over a conduit pipe, make sure that the pipe is filled to prevent air flow.

## <span id="page-7-0"></span>**Demount the device**

To demount the sensor, carefully insert the end of a screwdriver in the upper part of one of the enclosure top holes, as illustrated by Figure 4.

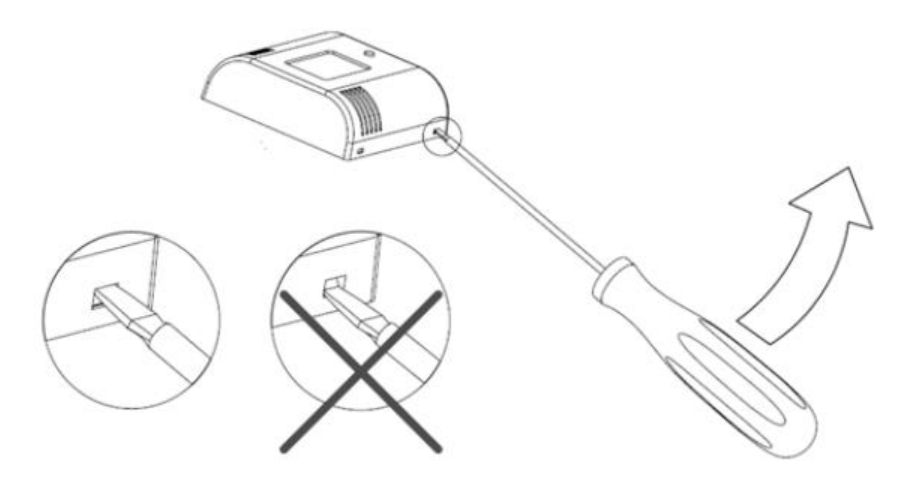

*Figure 4: Demounting of CMa10w/CMa11w*

# <span id="page-8-0"></span>**Connect the device**

### <span id="page-8-1"></span>**5.5.1 Wireless M-Bus**

CMa10w/CMa11w is delivered in inactive mode in order to conserve battery life. The product needs to be activated to start transmitting data. CMa10w/CMa11w can be activated in unencrypted mode (all data is transmitted unencrypted) or encrypted mode (all data is transmitted encrypted).

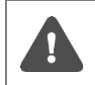

Make sure to verify that the device has been activated by pushing SW1. If the product has been activated in encrypted mode, the LED light (4) will flash five times. If activated in unencrypted mode, it will flash once.

### <span id="page-8-2"></span>**5.5.2 Unencrypted mode activation**

To activate CMa10w/CMa11w in unencrypted mode:

- 1. Press and hold push button SW1 (5) for 6-10 seconds until the LED lights (4) starts to flash quickly.
- 2. Release push button SW1.
- 3. The product will transmit unencrypted wireless M-Bus telegrams (SND\_NR) in T1 mode once every 6<sup>th</sup> minute.

### <span id="page-8-3"></span>**5.5.3 Encrypted mode**

To activate CMa10w/CMa11w in encrypted mode:

- 1. Press and hold SW1 (5) for at least 13 seconds until the LED light (4) starts to flash slowly.
- 2. Release push button SW1.
- 3. The product will transmit encrypted wireless M-Bus telegrams (SND\_NR) in T1 mode once every 6<sup>th</sup> minute.

Data is encrypted with a 128-bit AES algorithm.

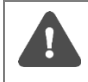

Note that the encryption key must be known to the receiving system in order to decrypt incoming data. The 128-bit AES key can be provided by Elvaco on demand.

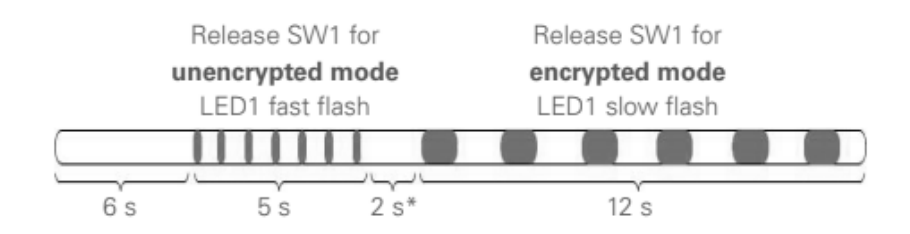

\* If the button is released in this mode, the CMa10w/CMa11w will return to inactive mode. This also applies if the button is pressed down for longer than 25 seconds.

*Figure 5: Encrypted/unencrypted mode activation*

# <span id="page-9-0"></span>**LCD display**

CMa10w is equipped with a display with two different modes: standard mode and setup mode. End-users will only have access to the standard mode, which displays current sensor information. The setup mode is entered by using push button SW1 (5) at the back of the product. Through the setup mode, the product can be easily configured.

### <span id="page-9-1"></span>**5.6.1 Standard mode**

Push button SW2 (2) is used to display the next page in the standard mode. Through the standard menu, information about average, maximum and minimum values, as well as messages, can be accessed.

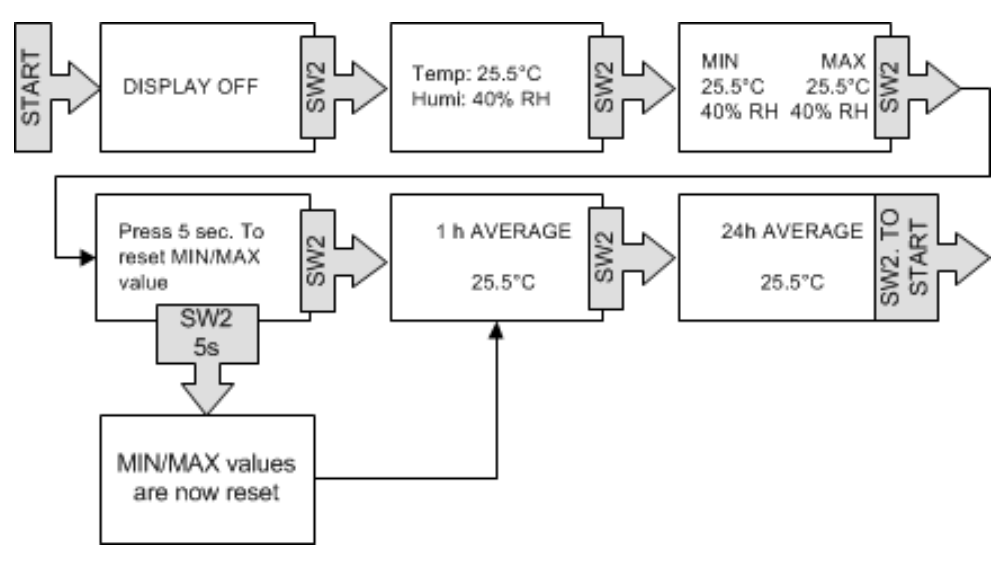

*Figure 6: Standard mode*

### <span id="page-9-2"></span>**5.6.2 Setup mode**

The setup mode is entered by pressing and holding push button SW1 (5) for 5 seconds (when LCD display is off). The next page is displayed by pressing SW1 for 2 seconds. To configure a parameter, press push button SW2 (2) for 2 seconds. If there are more than one configurable field on a page, push button SW1 (5) is used to switch between the fields.

CMa10w/CMa11w G.2 User's Manual English v1.0

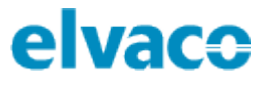

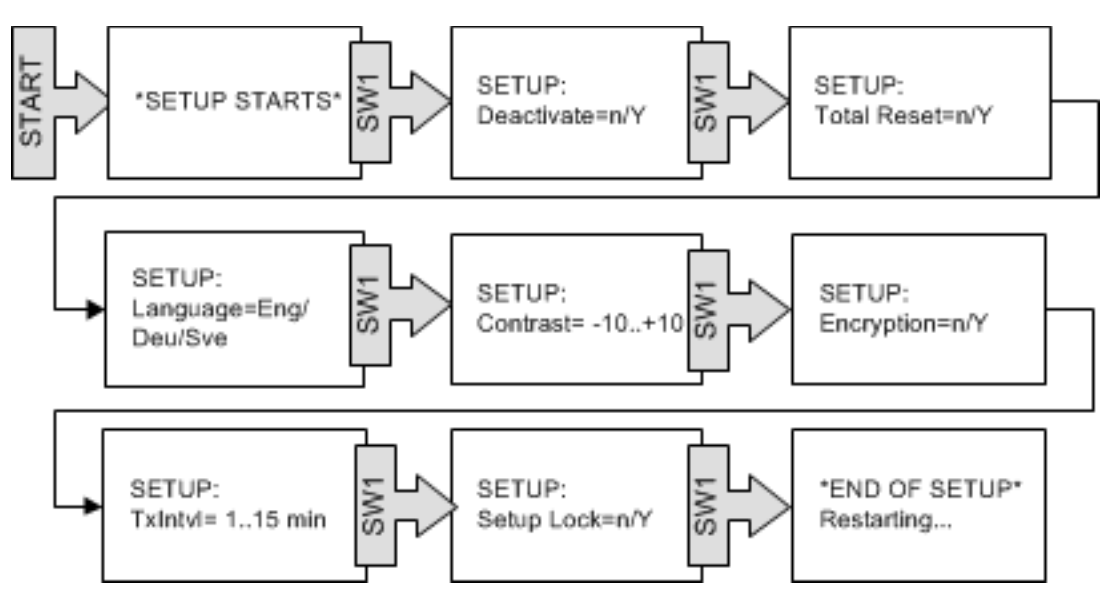

*Figure 7: Setup mode*

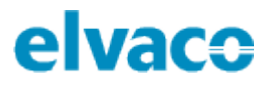

### <span id="page-11-0"></span>**5.6.3 CMa10w flow chart**

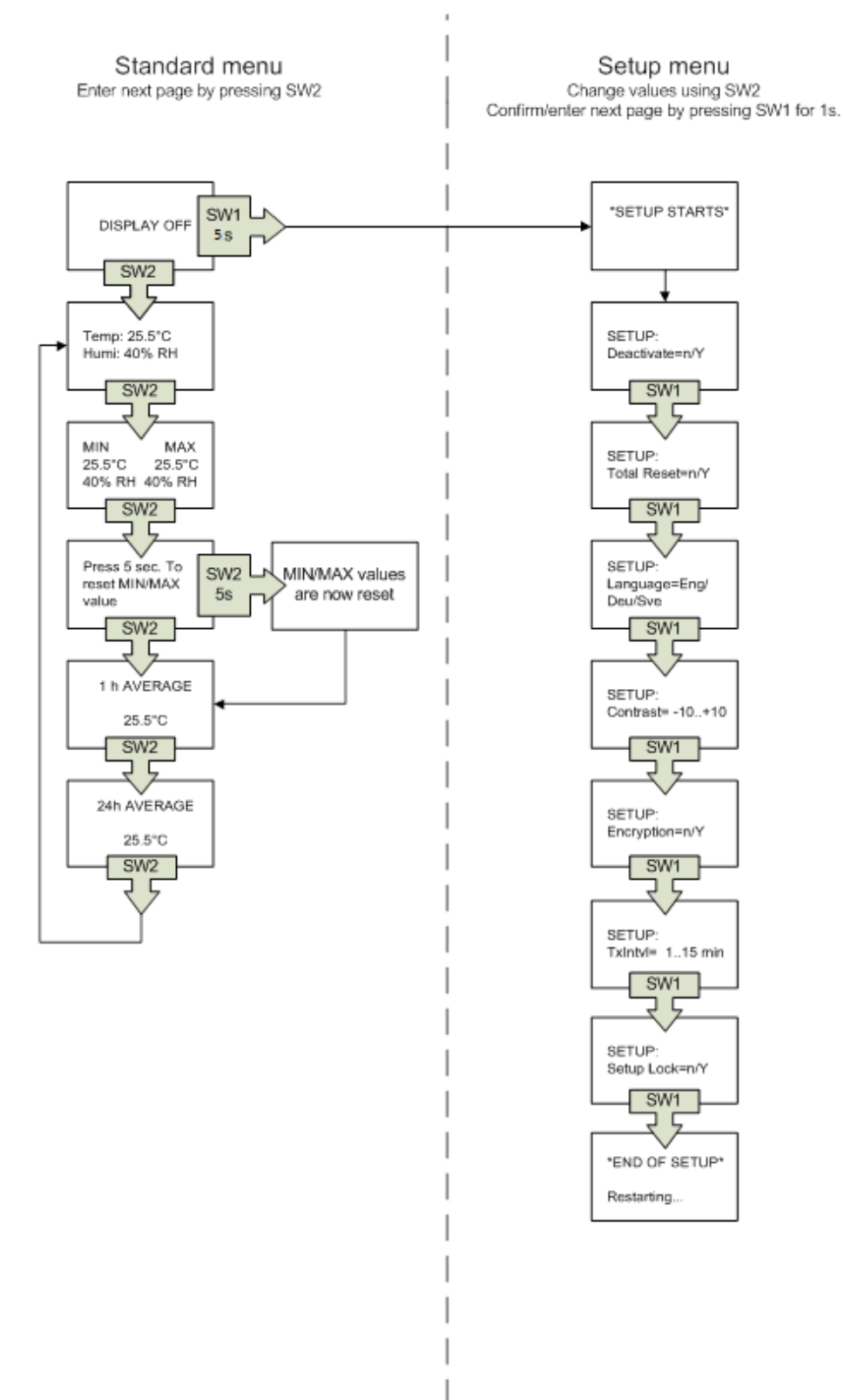

*Figure 8: CMa10w flow chart*

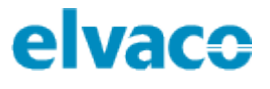

### <span id="page-12-0"></span>**5.6.4 Display symbols**

The CMa10w display uses two symbols to help illustrate encryption mode and battery level.

#### **Encryption mode**

This symbol is used to illustrate if the device is currently running in encrypted or unencrypted mode. If the key symbol is present on the display, all communication will be encrypted. If it is not, all communication will be unencrypted.

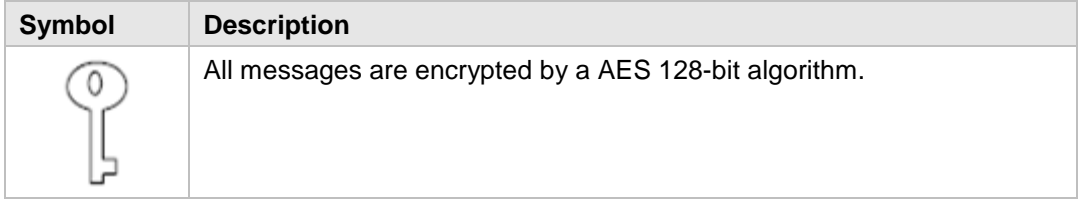

#### **Battery level indicator**

The battery level indicator is used to illustrate the current battery level. Make sure to exchange the product if the battery level indicator is flashing.

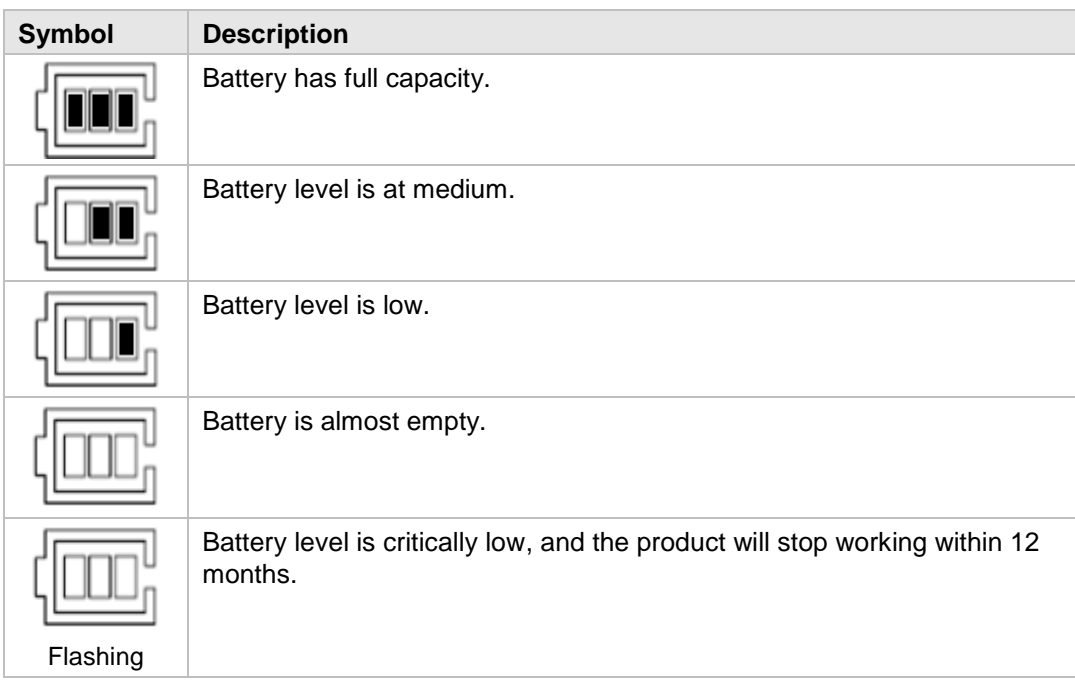

## <span id="page-12-1"></span>5.7 **NFC**

CMa10w/CMa11w has a built-in NFC antenna which can be used to perform readouts from the device via a mobile phone. Place the mobile phone NFC reader next to the device NFC antenna (3). The readout will be performed automatically. The following information will be read:

- Model name
- Firmware version
- Hardware version
- Activation status

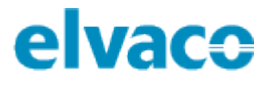

- Serial number
- Temperature, current/average over last 24 hours
- Humidity, current/average over last 24 hours
- Encryption mode
- Transmit interval
- Wireless M-Bus mode
- SDC status
- SDC data
- Setup lock status

## <span id="page-13-0"></span>5.8 Setup lock

When enabling setup lock, the correct encryption key will be needed in order to configure device settings. The following configuration fields and features will be affected (locked) when setup lock is enabled:

- LCD contrast
- Language
- Encryption status
- Transmit interval
- Setup lock
- Factory reset
- Send telegram
- SDC status

n

If setup lock has been enabled, the device cannot be unlocked again.

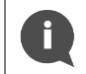

"SDC data" is the only configuration field which can be written to without having access to the encryption key if the device has been locked.

## <span id="page-13-1"></span>**Factory default**

In order to reset CMa10w to factory default settings, enter the setup mode and navigate to "Total Reset". Select "y".

CMa10w and CMa11w can both be reset to factory default settings via M-Bus commands. See "Application reset" command in Administration reference below for more information.

Table 1 lists the CMa10w/CMa11w factory default settings.

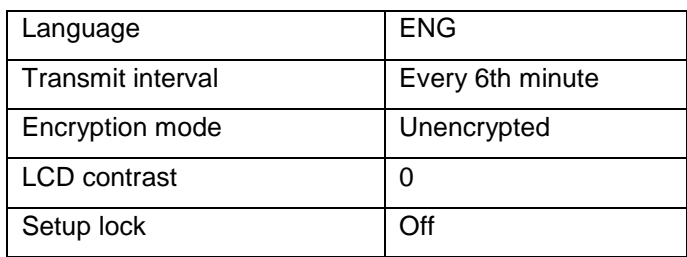

*Table 1: Factory default settings*

# <span id="page-14-0"></span>6 Adminstration reference

## <span id="page-14-1"></span>6.1 Purpose

This section describes how CMa10w/CMa11w is administrated. The wireless M-Bus implementation is according to M-Bus standard EN13757-2, EN13757-3, EN13757-4 and the OMS specification.

## <span id="page-14-2"></span>**M-Bus product identification**

The product can be identified using the following information:

- Manufacturer string = ELV
- Medium = 0x1B (Room sensor)
- Generation = 01-09 (CMa10w), 10-19 (CMa11w)

The Generation field between product releases will **only** change (increase by 1) if the M-Bus protocol information changes between versions. Use the software version field in the M-Bus telegram to identify current software version.

## <span id="page-14-3"></span>**Wireless M-Bus mode**

The product uses wireless M-Bus mode T1, which means that it sends spontaneous data in one direction, from sensor to collector device.

## <span id="page-14-4"></span>6.4 Addressing

The device address is globally unique and is set during manufacturing.

## <span id="page-14-5"></span>**Operation mode**

The product supports two different encryption modes, unencrypted and encrypted mode. In encrypted mode, OMS encryption mode 5 is used along with an AES 128-bit key. In unencrypted mode, no data will be encrypted.

## <span id="page-14-6"></span>6.6 Transmissions

The product will automatically begin to transmit data after the activation has been completed. By default, a SND\_NR telegram will be transmitted every 6<sup>th</sup> minute. The transmission interval is configurable in the setup menu of CMa10w. The table lists all the data included in the telegram (SND\_NR).

### **Slave to master**

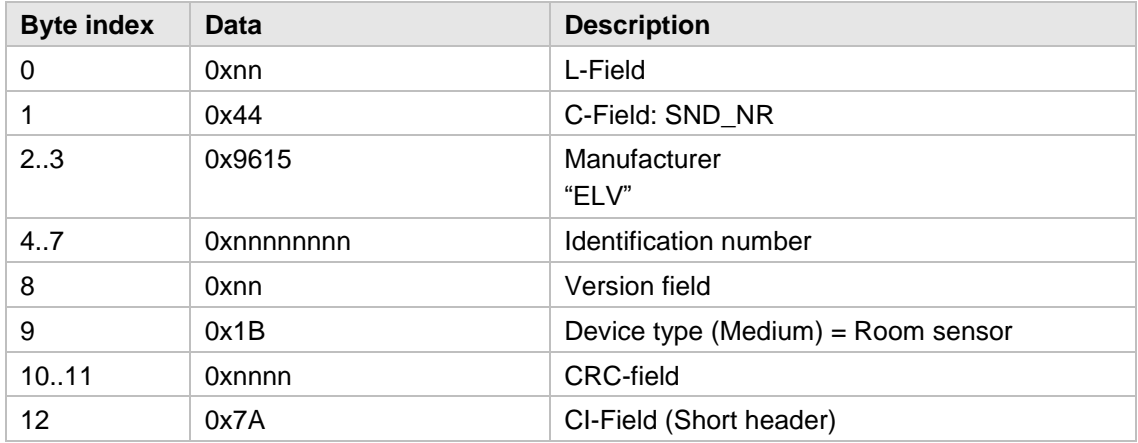

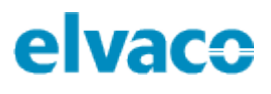

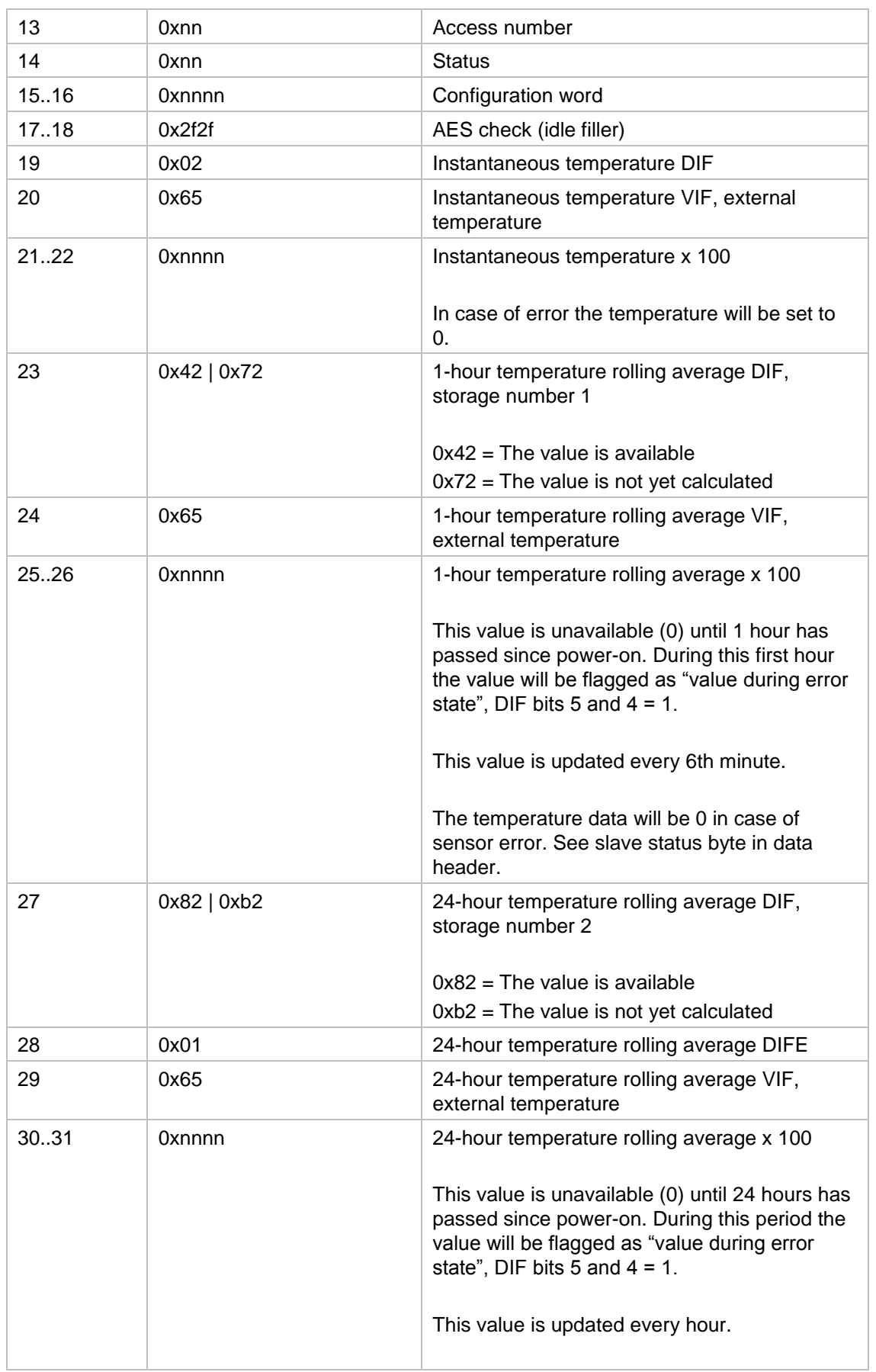

×

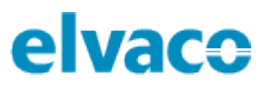

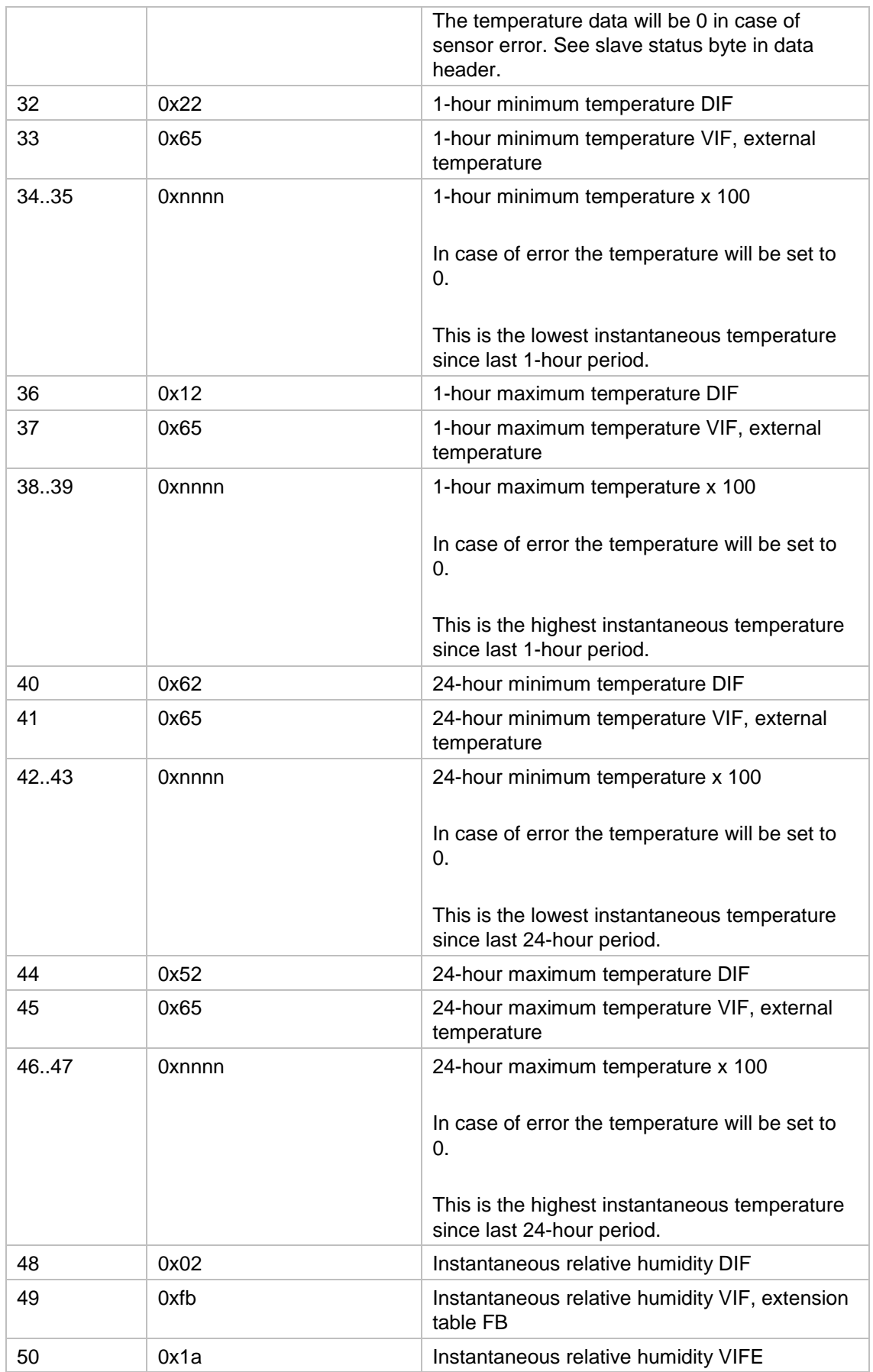

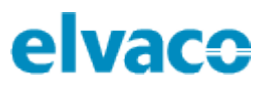

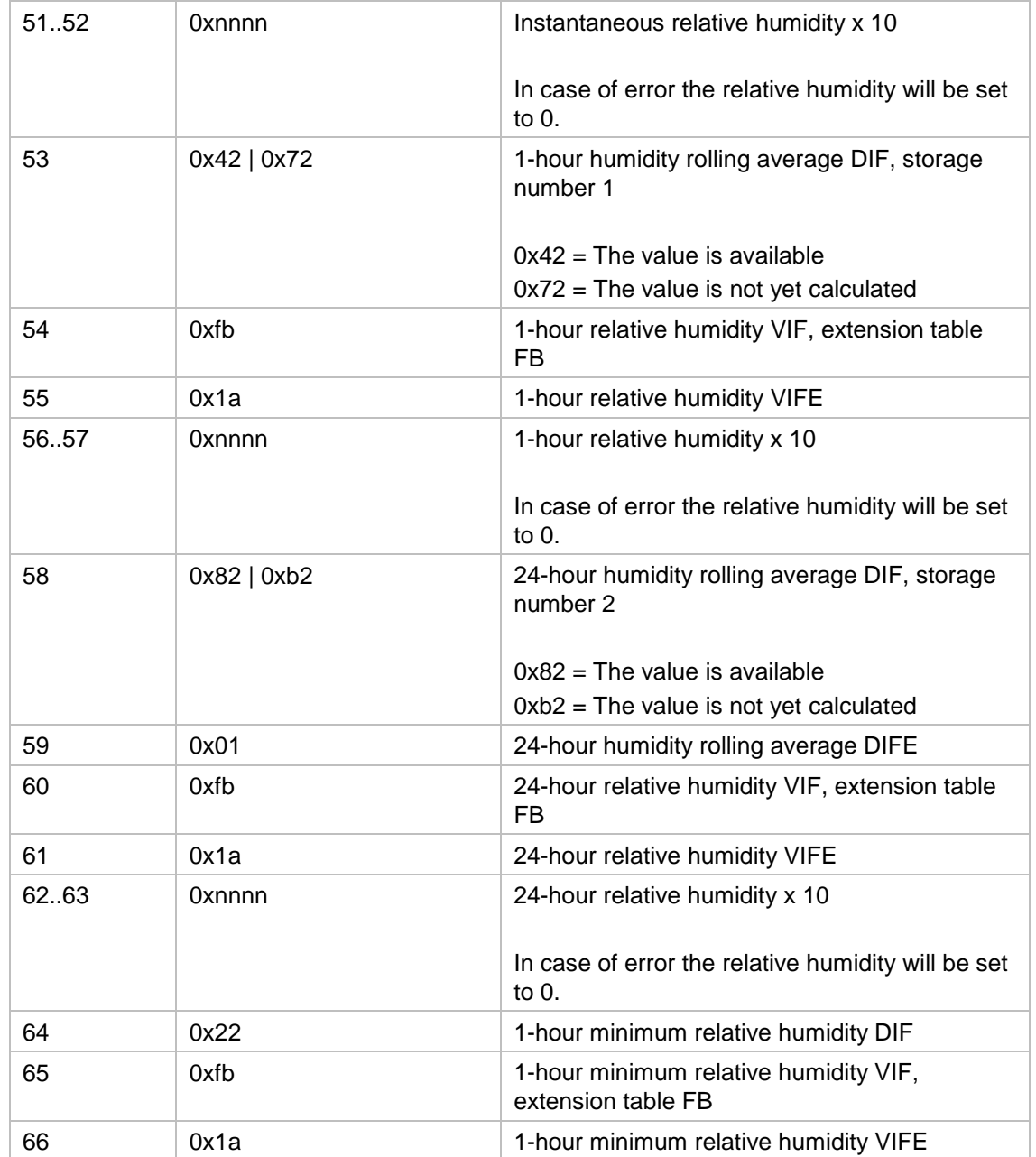

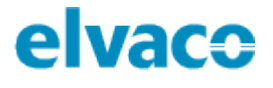

# <span id="page-18-0"></span>7 Troubleshooting

## <span id="page-18-1"></span>**The master does not receive any telegram from the sensor**

Please verify that:

- The sensor has been activated.
- The master is connected to a power source and is correctly configured.
- The master is within range of the radio signal.
- The master antenna is properly mounted for ideal performance.
- The sensor is not mounted inside a metallic cabinet.
- The sensor is not disturbed by other radio equipment.

## <span id="page-18-2"></span>**CMa10w does not display any information**

Please verify that:

- The sensor has been activated.
- The contrast of the LCD display is not set too low.
- There is still battery life left in the sensor. The serial number informs about when the product was manufactured. The sensor has a battery life span of up to 12 years (depending on usage).

## <span id="page-18-3"></span>**7.3 Temperature value is inaccurate**

Although the temperature sensor is normally very accurate, an incorrect positioning of the product can sometimes result in unintended temperature variations. When mounting the sensor, please verify that:

- The product is not mounted near any heat sources.
- The product is not mounted in direct sunlight
- The product is not mounted in a spotlight beam.

# <span id="page-19-0"></span>8 Technical specifications

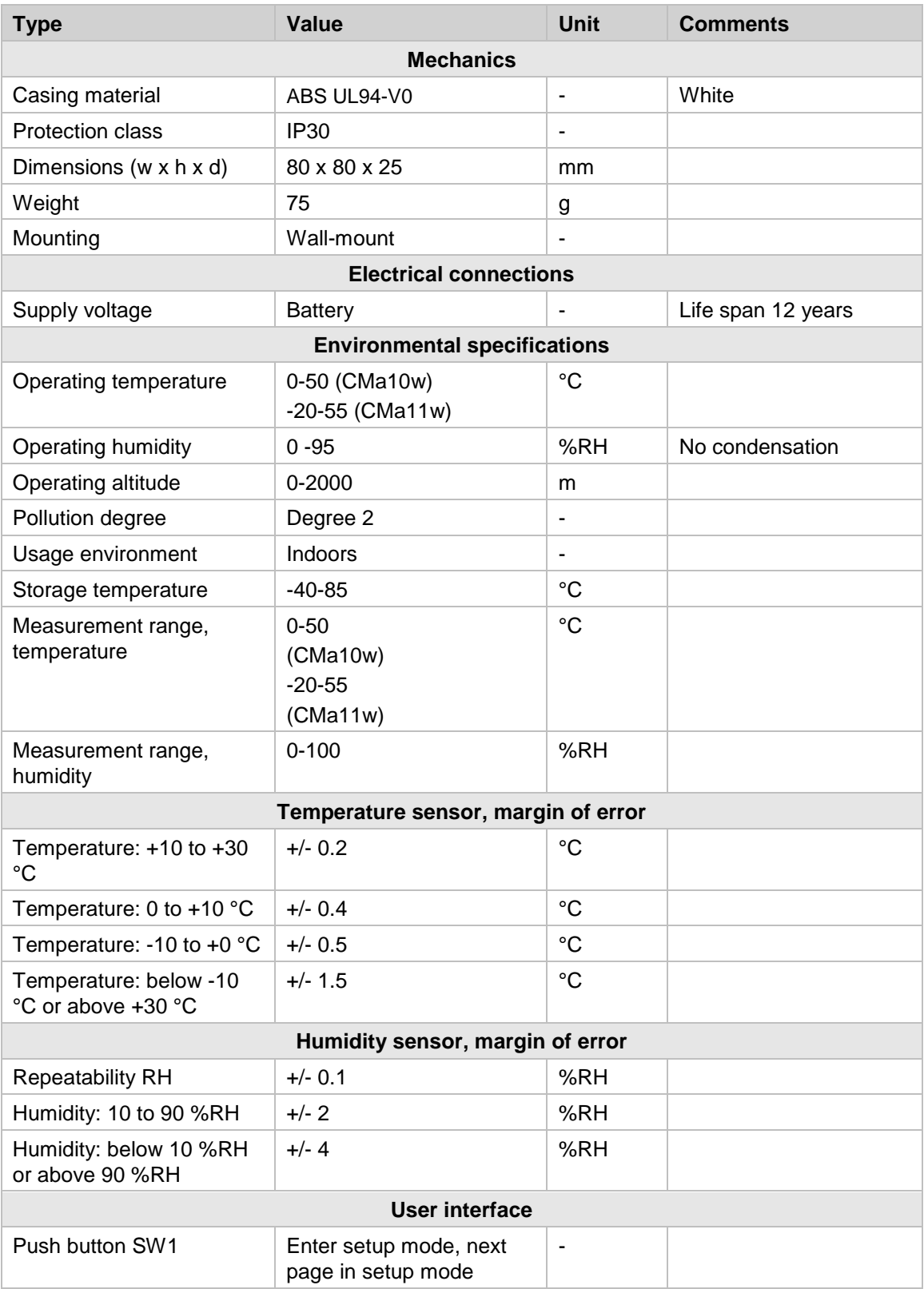

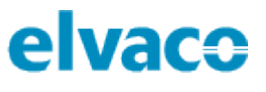

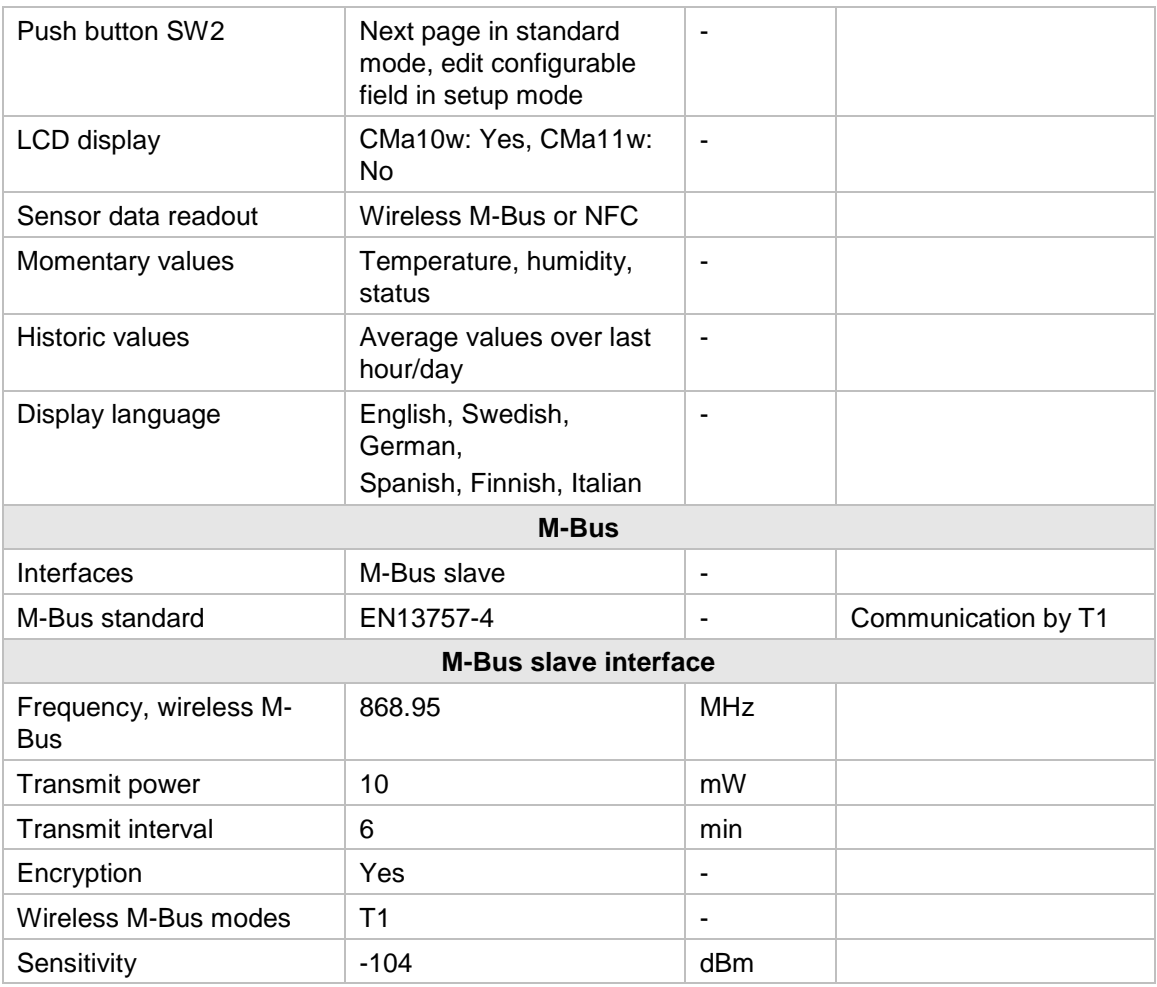

*Table 2: Technical data*

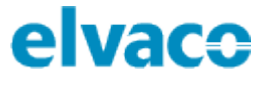

# <span id="page-21-0"></span>9 Type approvals

CMa10w/CMa11w is designed to comply with the directives and standards listed below.

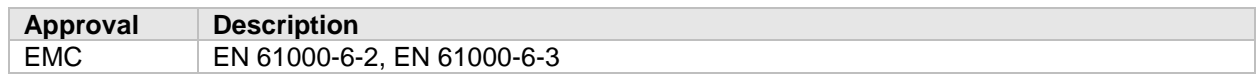

*Table 3: Type approvals*

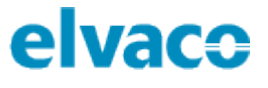

# <span id="page-22-0"></span>10 Document History

# <span id="page-22-1"></span>**10.1 Versions**

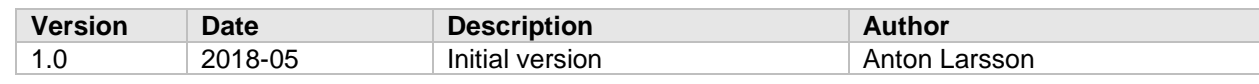

*Table 4: Document version*